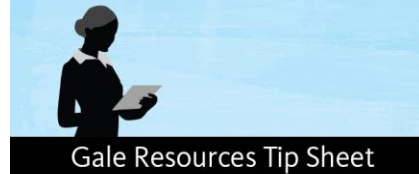

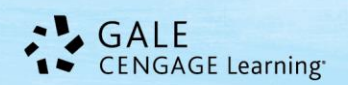

+ ADD TO CHROME

InfoTrac Newsstand

# **Chrome Web Store & Gale Apps**

Canada In Context

PowerSearch

Users can also access the same Gale resources purchased by their subscribing institution through the free Chrome app versions available for download in the Chrome Web Store! These apps provide users with another path into the Gale resources provided by their subscribing institution. For a complete list of Gale Resource Chrome Apps, visit [www.gale.com/google.](http://www.gale.com/google)

**Search Apps** 

Apps

chrome web store

World Histor

General OneFile

## **To Download Gale Apps**

- 1. Visit the Chrome Web Store.
- 2. Search for your Gale Resource by name; i.e. *Opposing Viewpoints In Context*.
- 3. Click "Add To Chrome".

## **To Access Resources from Gale Apps**

- 1. Locate your Chrome Apps on your device.
- 2. Click on the resource app icon.
- 3. If prompted for a Username/Password, please contact your librarian, media specialist, or database administrator for credentials.

## **Frequently Asked Questions**

### **Q. What is my Username and Password?**

**A.** A unique Username (or Location ID) and Password is provided to each subscribing institution to access Gale resources. Your username/location ID can be found within the URL you use to access your Gale resource(s). Please contact your librarian, media specialist, or subscribing institution for these credentials.

Research In Context

### **Q. I don't want my students to have to enter a Username/Password when using these Apps. What can I do to eliminate this step?**

Gale Artemis: Literary S..

**A.** By setting up IP Authentication for your institution, you can eliminate the Username/Password step. If you are the designated administrator for your Gale resources, please log-in to Gale Admin [http://admin.galegroup.com](http://admin.galegroup.com/) and update your Location Authentication by providing IP addresses for your institution or contact Gale's Technical Support at 1-800-877-4253 option 4.

### **Q. Our Chromebook's settings are set-up to save passwords, does this mean that students would only need to enter credentials once?**

**A.** Yes, depending on your devices settings, you may only need to enter this username/password once.

#### **Q. I am a Media Specialist/Librarian/Designated Administrator of our Gale Resources. Who can I contact for more assistance?**

**A.** Please emai[l Gale.TechnicalSupport@cengage.com](mailto:Gale.TechnicalSupport@cengage.com) or call 1-800-877-4253 option 4.